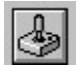

**Help for JoyStk** 

Properties

# **Registration Information Order Form Getting Custom Controls Written**

#### **Description**

JoyStk is a Visual Basic custom control that sends joystick information to your VB program.

#### **File Name**

JOYSTK1.VBX

#### **Object Type**

Joystick

**Distribution Note** When you develop and distribute an application that uses JoyStk, you should install the file JOYSTK1.VBX into the users Windows SYSTEM directory. JoyStk has version information built into it. So, during installation, you should ensure that you are not overwriting a newer version of JoyStk.

# **Properties**

All of the properties that apply to this control are in this table.  Properties that have special meaning for this control or that only apply to this control are marked with an asterisk (\*).

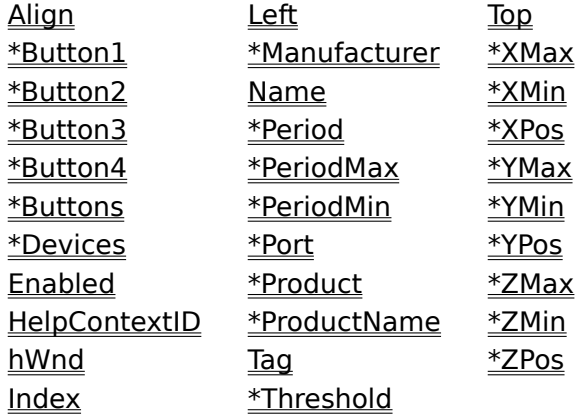

#### **Button1, Button2, Button3, and Button4 Properties** See Also

# **Description**

Returns the current state of the joystick's buttons.

### **Usage**

[form.][control.]**Button1** [form.][control.]**Button2** [form.][control.]**Button3** [form.][control.]**Button4**

#### **Remarks**

These properties tell you which button(s) were pressed at the last time it was polled (see Period). They are read-only at run-time only. They are only valid after the joystick has been enabled.

#### **Data Type**

Integer (boolean)

Events: **ButtonDown ButtonUp** Properties: Buttons Period

# **Buttons Property**

See Also **Example** 

# **Description**

Returns the number of buttons on the joystick.

## **Usage**

[form.][control.]**Buttons**

## **Remarks**

This property returns the number of buttons on the joystick.

This property is read-only at run-time only. It is only valid after the joystick has been enabled.

#### **Data Type**

Events: **ButtonDown ButtonUp** Properties: Button1 **Devices Manufacturer** PeriodMax **PeriodMin Port Product ProductName** 

# **Devices Property**<br>See Also Example

Example

# **Description**

Returns the number of joysticks supported by the current driver.

## **Usage**

[form.][control.]**Devices**

## **Remarks**

This property tells you how many joysticks are supported in the system.

This property is read-only at run-time only. It is only valid after the joystick has been enabled.

#### **Data Type**

Properties: **Buttons Manufacturer** PeriodMax PeriodMin **Port Product ProductName** 

# **Manufacturer Property**

See Also **Example** 

## **Description**

Returns the manufacturer's ID of the joystick.

## **Usage**

[form.][control.]**Manufacturer**

## **Remarks**

This represents the manufacturer of the driver. The values returned are:

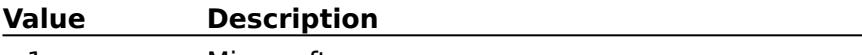

1 Microsoft

This property is read-only at run-time only. It is only valid after the joystick has been enabled.

# **Data Type**

Properties: **Buttons Devices** PeriodMax PeriodMin **Port Product ProductName**  Close Copy **Print** 

#### **Information Properties Example**

In this example, the program will show the informational properties. To try this example, paste the code into the Declarations section of a form that contains seven labels, and a JoyStk control. Make sure that the **Port** property of the JoyStk control is set properly. Press F5. You'll see the settings of all of the informational properties.

```
Sub Form_Load ()
     Joystick1.Enabled = True
     Label1.Caption = "Buttons: " & Joystick1.Buttons
     Label2.Caption = "Devices: " & Joystick1.Devices
     Label3.Caption = "Manufacturer: " & Joystick1.Manufacturer
     Label4.Caption = "PeriodMin: " & Joystick1.PeriodMin
     Label5.Caption = "PeriodMax: " & Joystick1.PeriodMax
     Label6.Caption = "Product: " & Joystick1.Product
     Label7.Caption = "ProductName: " & Joystick1.ProductName
     Joystick1.Enabled = False
End Sub
```
# **Period Property**<br>See Also Example

See Also

## **Description**

Sets the polling interval for the joystick.

### **Usage**

[form.][control.]**Period**[ = integer ]

#### **Remarks**

This property determines the polling rate (in milliseconds) of the joystick.

When changing this property at run-time, the control should be disabled prior to changing it, then re-enabled afterwards.

#### **Data Type**

Properties: PeriodMax PeriodMin

 $Close \n|$ Copy Print

## **Period Property Example**

In this example, the program will show the effects of different settings for the Period property. To try this example, paste the code into the Declarations section of a form that contains a horizontal scroll bar, two labels, and a JoyStk control. Press F5. Play with the horizontal scroll bar, then try the joystick, then the scroll bar again, etc.

```
Sub Form_Load ()
     Joystick1.Enabled = True
     HScroll1.Min = Joystick1.PeriodMin
     HScroll1.Max = Joystick1.PeriodMax
     HScroll1.Value = (Joystick1.PeriodMax + Joystick1.PeriodMin) / 2
     Call HScroll1_Change
End Sub
Sub Form_Unload (Cancel As Integer)
     Joystick1.Enabled = False
End Sub
Sub HScroll1 Change ()
     Label1.Caption = "Period: " & HScroll1.Value & " milliseconds"
     ' need to disable the joystick while doing this
     Joystick1.Enabled = False
     Joystick1.Period = HScroll1.Value
     Joystick1.Enabled = True
End Sub
Sub HScroll1_Scroll ()
    Call HScroll1 Change
End Sub
Sub Joystick1 Move (X As Integer, Y As Integer, Z As Integer)
    Label2. Caption = "Position: " & X & "," & Y
End Sub
```
# **PeriodMin and PeriodMax Properties**<br>See Also Example

See Also

## **Description**

Returns the minimum and maximum times between polling that this joystick supports.

#### **Usage**

[form.][control.]**PeriodMax** [form.][control.]**PeriodMin**

#### **Remarks**

These properties specify the minimum and maximum times between polling that the joystick driver supports (see Period).

This property is read-only at run-time only. It is only valid after the joystick has been enabled.

# **Data Type**

Properties: **Buttons Devices Manufacturer Port** Product ProductName

# **Port Property**

# **Description**

Determines which joystick port to use.

# **Usage**

[form.][control.]**Port**[ = integer ]

# **Remarks**

This property determines which joystick to use. The allowable values are:

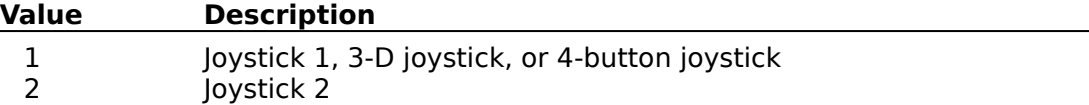

This property must be set at design-time.

# **Data Type**

# **Product Property**

See Also **Example** 

## **Description**

Returns the product ID fo the joystick driver.

#### **Usage**

[form.][control.]**Product**

## **Remarks**

This represents the product ID of the driver. The values returned are:

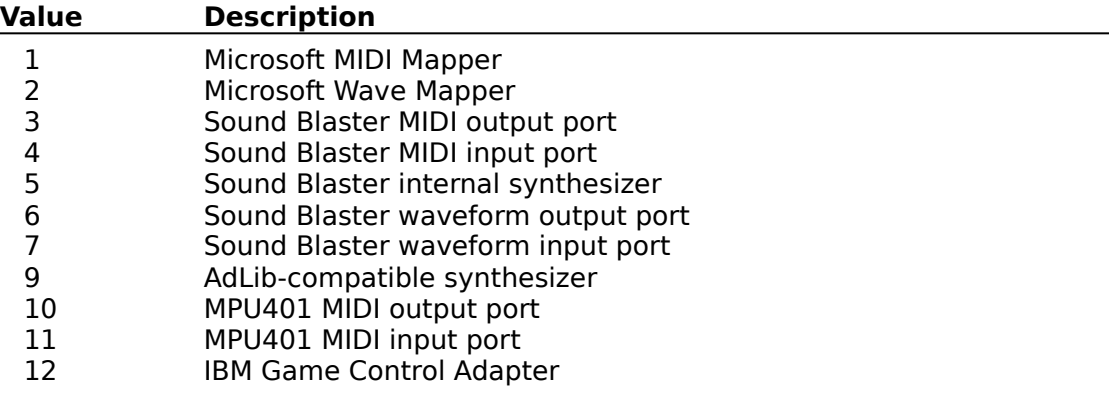

This property is read-only at run-time only. It is only valid after the joystick has been enabled.

#### **Data Type**

Properties: **Buttons Devices Manufacturer** PeriodMax PeriodMin **Port ProductName** 

# **ProductName Property**

See Also **Example** 

## **Description**

Returns the product name of the joystick driver.

## **Usage**

[form.][control.]**ProductName**

## **Remarks**

This property specifies the product name of the joystick driver.

This property is read-only at run-time only. It is only valid after the joystick has been enabled.

#### **Data Type**

String

Properties: **Buttons Devices Manufacturer** PeriodMax PeriodMin **Port Product** 

# **Threshold Property**<br>See Also Example

See Also

## **Description**

Determines the amount the joystick must move for an event to be fired.

#### **Usage**

[form.][control.]Threshold[ = integer ]

#### **Remarks**

This property determines the amount the joystick must move for a Move eventMove event to be fired.

When changing this property at run-time, the control should be disabled prior to changing it, then re-enabled afterwards.

#### **Data Type**

# **See Also** Events: Move Properties: <u>Port</u>

 $Close \n|$ Copy **Print** 

#### **Threshold Property Example**

In this example, the program will show the effects of different settings for the Threshold property. To try this example, paste the code into the Declarations section of a form that contains a horizontal scroll bar, two labels, and a JoyStk control. Press F5. Play with the horizontal scroll bar, then try the joystick, then the scroll bar again, etc.

```
Sub Form_Load ()
     Joystick1.Enabled = True
     HScroll1.Min = 1
     HScroll1.Max = 32000
     HScroll1.Value = 100
     Call HScroll1_Change
End Sub
Sub Form_Unload (Cancel As Integer)
     Joystick1.Enabled = False
End Sub
Sub HScroll1 Change ()
     Label1.Caption = "Threshold: " & HScroll1.Value & " units"
     ' need to disable the joystick while doing this
     Joystick1.Enabled = False
     Joystick1.Threshold = HScroll1.Value
     Joystick1.Enabled = True
End Sub
Sub HScroll1_Scroll ()
    Call HScroll1 Change
End Sub
Sub Joystick1 Move (X As Integer, Y As Integer, Z As Integer)
    Label2. Caption = "Position: " & X & "," & Y
End Sub
```
# **XMin, XMax, YMin, YMax, ZMin, and ZMax Properties**

See Also

## **Description**

Returns the full range of the joystick's position.

## **Usage**

[form.][control.]**XMin** [form.][control.]**XMax** [form.][control.]**YMin** [form.][control.]**YMax** [form.][control.]**ZMin** [form.][control.]**ZMax**

## **Remarks**

These properties tell you the full range of the joystick's position. They are read-only at run-time only. They are only valid after the joystick has been enabled.

#### **Data Type**

Integer (long)

Properties: Period Port XPos YPos

ZPos

# **XPos, YPos, and ZPos Properties**

See Also

#### **Description**

Returns the current position of the joystick.

#### **Usage**

[form.][control.]**XPos** [form.][control.]**YPos** [form.][control.]**ZPos**

## **Remarks**

These properties tell you where the joystick was at the last time it was polled (see Period). They are read-only at run-time only. They are only valid after the joystick has been enabled.

# **Data Type**

Integer (long)

Events: Move Properties: Period **Port** XMax XMin YMax YMin ZMax ZMin

Print  $Close \n|$ Copy

## **Positional Properties Example**

In this example, the program will show the changes in the position of the joystick when run. It will also show the relative amount (as compared to XMin, XMax, YMin, and YMax). To try this example, paste the code into the Declarations section of a form that contains two labesl and a JoyStk control. Press F5. Then, play with the joystick.

```
Sub Form_Load ()
     Joystick1.Enabled = True
End Sub
Sub Form_Unload (Cancel As Integer)
     Joystick1.Enabled = False
End Sub
Sub Joystick1_Move (X As Integer, Y As Integer, Z As Integer)
     Dim XP As Integer
     Dim YP As Integer
     Label1.Caption = "Position: " & X & "," & Y
    XP = (100 * (X - Joystick1.XMin)) / (Joystick1.XMax - Joystick1.XMin) YP = (100 * (Y - Joystick1.YMin)) / (Joystick1.YMax - Joystick1.YMin)
    Label2. Caption = "Relative: X " & XP & "% Y " & YP & "%"
End Sub
```
### **Events**

All of the events that apply to this control are in this table. Events that have special meaning for this control or that only apply to this control are marked with an asterisk (\*).

\*ButtonDown \*ButtonUp \*Move

# **ButtonDown Event**<br>See Also **Example**

See Also

#### **Description**

Occurs when the user pushes on one or more of the joystick's buttons.

#### **Syntax**

**Sub** ctlname**\_ButtonDown (**Button **As Integer)**

#### **Remarks**

This event only occurs when a button is pressed. The joystick must be enabled for this event to happen.   

Button represents the button pressed.

Events: **ButtonUp** Properties: Button1 Button2 Button3 Button4 **Buttons** 

# **ButtonUp Event**<br>See Also Exampl

Example

## **Description**

Occurs when the user releases one or more of the joystick's buttons.

#### **Syntax**

**Sub** ctlname**\_ButtonUp (**Button **As Integer)**

#### **Remarks**

This event only occurs when a button is released. The joystick must be enabled for this event to happen.   

Button represents the button pressed.

Events: **ButtonDown** Properties: Button1 Button2 Button3 Button4 **Buttons** 

 $Close \t[ Copy \t]$ Print

#### **Button Event Example**

In this example, the labels show which buttons are down and which are up. To try this example, paste the code into the Declarations section of a form that contains two labels and a JoyStk control. Press F5.

```
Sub Form_Load ()
     Joystick1.Enabled = True
     Call JoystickCheck
End Sub
Sub Form_Unload (Cancel As Integer)
     Joystick1.Enabled = False
End Sub
Sub Joystick1 ButtonDown (Button As Integer)
     Call JoystickCheck
End Sub
Sub Joystick1_ButtonUp (Button As Integer)
     Call JoystickCheck
End Sub
Sub JoystickCheck ()
     Dim Up As String
     Dim Down As String
    If Not Joystick1. Button1 Then Up = Up + "1" Else
             Down = Down + "1" If Joystick1.Buttons >= 2 Then If Not Joystick1.Button2 Then Up = Up + 
              "2" Else Down = Down + "2"
     If Joystick1.Buttons >= 3 Then If Not Joystick1.Button3 Then Up = Up + 
              "3" Else Down = Down + "3"
     If Joystick1.Buttons >= 4 Then If Not Joystick1.Button4 Then Up = Up + 
              "4" Else Down = Down + "4"
     Label1.Caption = "Up: " & Up
     Label2.Caption = "Down: " & Down
End Sub
```
# **Move Event**

Example

#### **Description**

Occurs when the user moves the joystick.

#### **Syntax**

#### **Sub** ctlname**\_Move (**X **As Integer,** Y **As Integer,** Z **As Integer)**

#### **Remarks**

This event occurs when the joystick's position changes. The change must be larger than the current setting of the Threshold property. The joystick must be enabled for this event to happen.   

X, Y, and Z represent the joystick's new position (Z is only valid for 3-D joysticks).

Properties: **Threshold** XPos YPos ZPos

# **Registration Information**

## **Credits**

JoyStk was written by Zane Thomas. He can be reached on CompuServe at 72060,3327 or on Internet at 72060.3327@compuserve.com. His mailing address is:

> Zane Thomas Post Office Box 300 Indianola, WA 98342

Inquiries, tech support, comments should be sent to James Shields. His address is 71231,2066 on CompuServe, or mabry@halcyon.com on Internet. If you must send something via U.S. Mail, the address is:

> Mabry Software Post Office Box 31926 Seattle, WA 98103-1926

#### **Registration**

You can register this program by sending \$15 (\$17 for international orders) and your address. CompuServe members may register by sending \$10 and their account number (the registered version will be E-mailed to you). CompuServe members may also register this package by going to the SWREG forum. JoyStk is registered there. JoyStks registration ID number is 1340.

For your convenience, an order form has been provided that you can print out directly from help.

#### **Source Code and Registration**

Source code (which includes a registered copy) to this control is available for \$35 (\$40 for international orders). With source code you get a registered version of the control. If you are a CompuServe member, you may get the source code in the Software Registration forum (GO SWREG) for \$30. It's registration number is 1341.

#### **Credit Card Orders**

You can order this program with Mastercard, Visa, American Express, or Discover from Public (software) Library by calling 800-2422-PsL or 713-524-6394 or by FAX to 713-524- 6398 or by CompuServe E-mail to 71355,470. You can also mail credit card orders to PsL at Post Office Box 35705; Houston, TX 77235-5705. THESE NUMBERS ARE FOR CREDIT CARDS ONLY.

JoyStk's ID number for this service is 11097. This is good for both the normal registered version, and the source code version.

Any questions about the status of the shipment of the order, refunds, registration options, product details, technical support, volume discounts, dealer pricing, site licenses, etc., must be directed to Mabry Software at 206-634-1443 or FAX at 206-632-0272.

To ensure that you get the latest version, PsL will notify us the day of your order and we will ship the product directly to you.

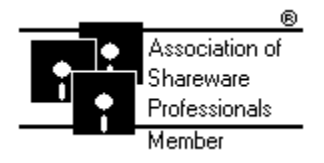

© Copyright 1993-1994 by James Shields

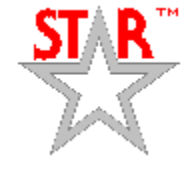

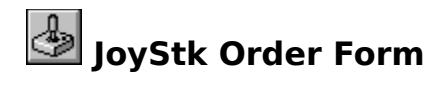

Use the Print Topic.. command from the File menu to print this order form.

- Mail this Mabry Software
- form to: Post Office Box 31926 Seattle, WA 98103-1926 Phone: 206-634-1443
	- Fax: 206-632-0272 BBS: WinDev BBS 206-634-0783 CompuServe: 71231,2066 Internet: mabry@halcyon.com

Where did you get this copy of JoyStk?

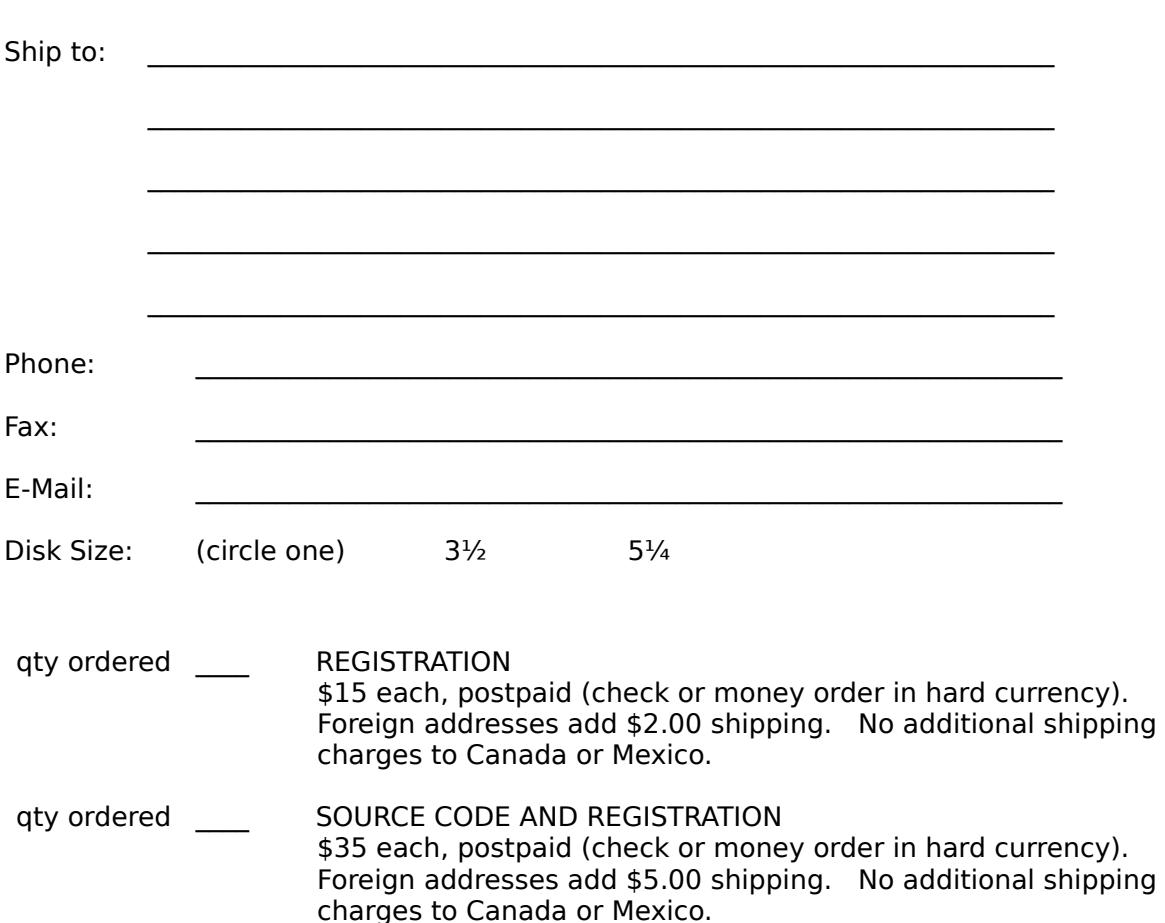

# **Getting Custom Controls Written**

If you or your organization would like to have custom controls written, you can contact me at the following:

James Shields Mabry Software Post Office Box 31926 Seattle, WA 98103-1926 Phone: 206-634-1443 Fax: 206-632-0272 BBS: WinDev BBS 206-634-0783 (9600 baud, 8,N,1, 24 hours)

CompuServe: 71231,2066 Internet: mabry@halcyon.com